# 111學年度第21屆青年盃全國中等學校太極拳錦標賽

# 競賽規程

- 一、主 旨:為提倡中等學校太極拳運動風氣,培養優秀選手,往下紮根,宏揚中華 固有武術。
- 二、依 據:教育部111年7月25日臺教授體字第1110025226號函。
- 三、指導單位:教育部、中華民國體育運動總會、台北市政府教育局、新北市政府教育 局、桃園市政府教育局、台南市政府教育局、高雄市政府教育局、各縣 市政府教育處。
- 四、主辦單位:中華民國太極拳總會
- 五、承辦單位:中華民國太極拳總會
- 六、協辦單位:新北市政府體育處、新北市太極拳總會、新北市易簡太極拳協會
- 七、比賽日期:中華民國112年3月5日(星期日),比賽時間如有更改以網路公告為主。
- 八、比賽地點:板樹體育館(新北市板橋區溪城路 90 號)
- 九、參加單位:以各協分支會、各縣市委員會、中華民國各公私立中等學校為單位,不 得跨校組隊。
- 十、參加辦法:採網路線上比賽報名系統報名及紙本並行制,網路未報名或紙本未寄者, 以上2者兩項缺一者,視為未報名成功。
	- (一) 比賽報名系統帳號密碼申請:
		- 1.請至總會網站最新消息(http://cttaichi.org /news\_2.php)下載「報名系統 帳號密碼申請表」,填具「報名系統帳號密碼申請表」E-mail:
			- ([tccass@ms35.hinet.net](mailto:tccass@ms35.hinet.net))至總會,另紙本單位簽章掛號寄回本會申請,收 到紙本後核對無誤,會以 E-mail 回覆帳號密碼。
		- ※本會「報名系統帳號密碼」請務必列入單位移交。
		- 2.本會團體會員者由總會提供比賽報名系統帳號及密碼,如有問題請洽總會。 套路與推手只能擇一報名參加。
	- (二) 網路報名:凡線上報名期間可隨時上網(分批)報名,增加、取消或修改參賽名 單及資料(含選手相片檔)。報名網址:http://www.ftcca.tw/taichi\_young/
	- (三)紙本:1.確認報名系統報名資完成後,下載報名資料pdfF檔及列印「報名資料 及簽章」。
		- 2.個人報名表:參賽人員需填寫「個人報名表」(須附學生證影印本國 小組除外),並加蓋校印或體育組印章及簽署同意切結書,未滿18歲 賽員需加簽監護人同意切結書。
	- (四)職員人數規定:每單位6人以上設領隊、教練、管理各一名,5人以下設領隊、 教練各一名,3人以下設教練一名(領隊可由教練代表,若超出以上隊職員名額 將直接去除,不得異議),職員含領隊、教練、管理免繳交照片且不得擔任選 手及大會裁判。
	- (五)網路報名日期:自111年12月1日起至112年1月4日止,報名系統每日開放時間 上午9時至晚上10時(其他時間線上報名系統自動關閉)。
	- (六)紙本請於112年1月5日 (星期四)前(郵戳為憑)寄至,為免遺失限以掛號方 式,郵寄本會青年盃報名小組收。
	- (七)報名地點:中華民國太極拳總會(臺北市中山區朱崙街20號608室)

## 電話: 02-27783887

(八)報名費:每位選手每人每項伍佰元整,兩項捌佰元整。

(九)繳費方式:請採用匯款付費(匯款單上註明報名單位名稱)

匯款帳戶:銀 行:國泰世華銀行建國分行 (銀行代號 013)

銀行帳號:223-03-201500-9 戶 名:中華民國太極拳總會葉文寬 ※報名費統一開立團體收據,不另開個人收據。

※匯款單請註明「參賽單位名稱報名費」例如○○市太極拳協會報名費,匯款後 收據影本(影本上註明報名隊名)連同紙本報名表及列印報名資料簽章後,寄交 台北市中山區朱崙街 20 號 608 室【中華民國太極拳總會青年盃報名小組】收。

- (<http://www.cttaichi.org/>)。 (十)退費:報名後因故要取消報名者,請於112年2月5日前提出申請,所繳報名費款
	- 項扣除行政相關費用30%後退還餘款,逾期不受理取消報名及退費。
- (十一)抽籤日期: 暫定112年1月18日(星期三)上午10:00。
- (十二)抽籤地點:臺北市中山區朱崙街20號6樓608室 中華民國太極拳總會,採電腦 隨機碼或亂數產生。。
- (十三)選手報到:112年3月5日早上7:00~8:00。
- (十四)選手過磅:112年3月5日早上7:00~9:00。逾時者以棄權論。
- (十五)裁判會議:112年3月5日早上8:20~8:40。
- (十六)領隊會議:112年3月5日早上8:40~8:50。

十一、參加資格:111學年度之年齡限制,高中組為民國93年8月31日以後出生者,國中 組為民國96年8月31日以後出生者;其中高中組限高中、職等學校學 生參加,國中組限國民中學或私立初級中學學生參加(高中組或國中組 若超齡,經審核仍在校就讀學生亦可報名參加),國小組(推手限五、 六年級)學生參加。

十二、比賽項目:套路與推手只能擇一報名參加。

(一)太極拳套路及時間:

- 1. 13式太極拳(全民版),時間5-6分鐘。
- 2. 24式太極拳,時間4-5分鐘。
- 3. 37式太極拳(全民版),時間6-7分鐘。
- 4. 42式太極拳,時間5-6分鐘。
- 5. 九九太極拳(全民版),時間5-6分鐘。
- 6. 64式太極拳第二段(全民版),時間7-8分鐘。
- 7. 陳氏38式太極拳(全民版),時間5-6分鐘。
- 8. 易簡太極拳(全民版),時間6-7分鐘。

◎以上項目同組別如報名不足三人,則併至其他太極拳。

- 9. 其他太極拳,時間6分鐘以下(同組別相同套路名稱若超過8人,得單獨列為比 賽項目,請詳細填寫拳架全名,若因填具不詳,無法單獨列為比賽項目,請自 行負責)。
- 10.42式太極劍,時間3-4分鐘。
- 11.54式傳統太極劍(全民版),時間4-5分鐘。
- 12.楊氏32式太極刀(全民版),時間3-4分鐘。
- 13.鄭子太極劍,時間4-5分鐘。
- 14. 其他太極器械,時間4分鐘以下。(武術乙組不得比賽,同組別同一項套路若超 過8人,得單獨列為比賽項目,請詳細填寫拳架全名,若因填具不詳,無法單

獨列為比賽項目,請自行負責)

- ※其他套路項目超過8人,同一項被單獨列為比賽項目時,時間規定比照其他太極 拳,時間6分鐘以下:其他太極器械,時間4分鐘以下執行。
- ※以上器械項目同組別如報名不足三人,,則併至其他太極器械。

※套路計時:取消提示鈴,不足或逾時扣分不變。

- (二)太極拳定步推手。
- (三)太極拳活步推手。
- 十三、比賽分組與辦法:
	- (一)太極拳套路
		- 1.以上各項皆分高男組、高女組、國男組、國女組、國小男組、國小女組等六 組,大會得視參賽人數狀況併組比賽。
		- 2.每人至多限報兩種單項,報兩種單項者,須包含一項拳架及一項器械,報名者免 交照片,但需上傳個人大頭照照片檔於比賽報名系統。
		- 3.同單位、同學校、同組別、同單項,報名不得超過四人。
		- 4.同組別、同單項報名不足三人進行併組併項,併組併項後仍不足三人,該項 目取消比賽。
	- (二)太極拳定步、活步推手
		- 1.同單位、同學校、同組別、同項目、同量級,報名不得超過二人。
		- 2.同組別、同項目、同量級報名不足三人,得往上併級參賽或取消比賽。
		- 3. 推手與套路只能擇一報名參加,但推手可同時報名定步與活步兩項,報名者免交 照片,但需上傳個人大頭照照片檔於比賽報名系統。
		- 4.高中男子組分十級、高中女子組分八級、國中男子組分十級、國中女子組分 八級、國小男子組(限五、六年級)分十級、國小女子組(限五、六年級)分八 級,國小組只採活步推手。
		- 5.高中、國中、國小組推手比賽採用2局制,若雙方各勝一局時,再計算總得 失分,得分高者勝,若得失分相同時,體重輕者勝,體重也相同時,以抽籤 決定勝負。

| 量<br>级<br>組<br>別 | 一级             | 二级             | 三级             | 四级             | 五级             |                | 六級 七級          | 八級             | 九級             | 十级          |
|------------------|----------------|----------------|----------------|----------------|----------------|----------------|----------------|----------------|----------------|-------------|
| 男                | 55<br>公斤<br>以下 | 55.01<br>58.00 | 58.01<br>61.00 | 61.01<br>65.00 | 65.01<br>70.00 | 70.01<br>76.00 | 76.01<br>83.00 | 83.01<br>91.00 | 91.01<br>100.0 | 100.0<br>以上 |
| 女                | 48<br>公斤<br>以下 | 48.01<br>51.00 | 51.01<br>54.00 | 54.01<br>58.00 | 58.01<br>63.00 | 63.01<br>69.00 | 69.01<br>76.00 | 76.01<br>以上    |                |             |

推手高中組、國中組、國小組,各組量級表如下:

\*高中組量級表

\*國中組量級表

| 量<br>级<br>組<br>別 | 一级 | 二级    | 三级    |       | 四級五級                  | 六級七級  |       | 八級    | 九級    | 十级    |
|------------------|----|-------|-------|-------|-----------------------|-------|-------|-------|-------|-------|
| 男                | 45 | 45.01 | 48.01 | 51.01 | $55.01 \,   \, 60.01$ |       | 66.01 | 73.01 | 81.01 | 90.01 |
|                  | 公斤 |       |       |       |                       |       |       |       |       | 以上    |
|                  | 以下 | 48.00 | 51.00 | 55.00 | 60.00                 | 66.00 | 73.00 | 81.00 | 90.00 |       |
| 女                | 38 | 38.01 | 41.01 | 44.01 | 48.01                 | 53.01 | 59.01 | 66.01 |       |       |
|                  | 公斤 |       |       |       |                       |       |       |       |       |       |
|                  | 以下 | 41.00 | 44.00 | 48.00 | 53.00                 | 59.00 | 66.00 | 以上    |       |       |

\*國小組量級表

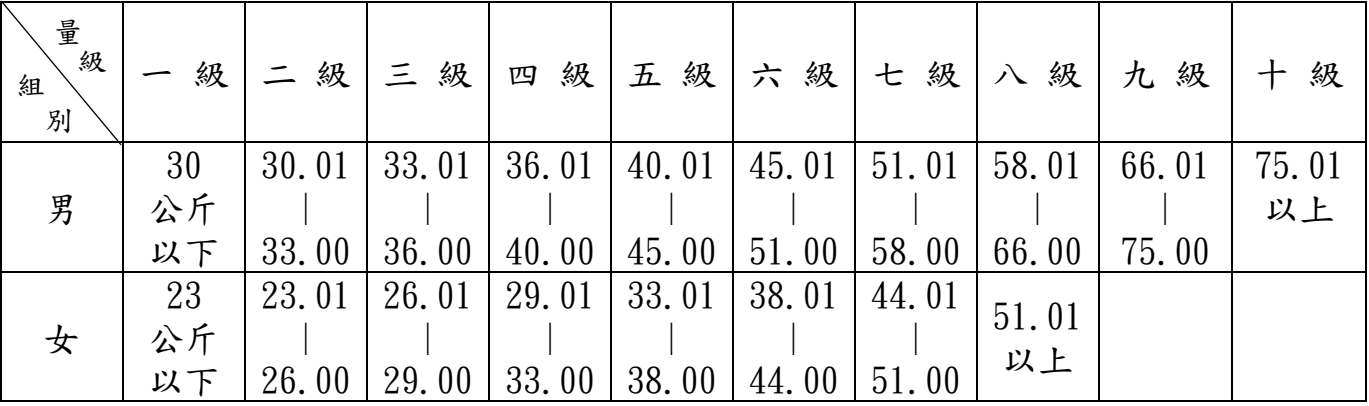

十四、比賽制度:

- (一)套路比賽
	- 1.各組項報名人數不論多寡採一次計分決賽。
	- 2.依主辦單位安排比賽順序出場比賽。
- (二)推手比賽
	- 1.定步推手比賽採單淘汰制。
	- 2. 定步推手比賽每局實戰40秒,局間休息40秒,每局勝負分差距達6分即判勝 方為優勢勝,該局即結束。
	- 3.活步推手比賽每局實戰兩分鐘,局間休息1分鐘。國小組每局實戰90秒,局間 休息40秒。
	- 4.活步推手比賽選手雙方不得雙手插腋,以避免抱摔動作。

十五、比賽規則:請依照中華民國太極拳總會頒行之「國際太極拳規則」辦理,規 則中未盡事宜,由領隊會議說明或由審判委員會解釋。

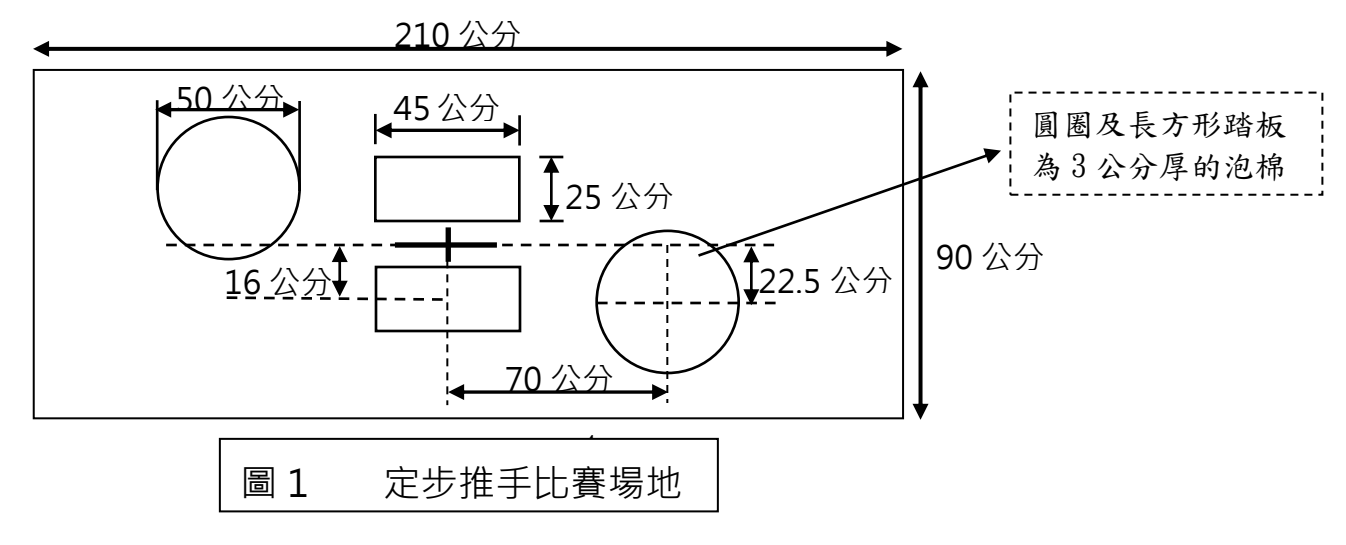

# 十六、比賽須知:

- (一)參賽人員應於賽前攜帶選手證(或身份證明證件)自動至檢錄組報到處接受檢錄,不 再另外唱名廣播,辦理檢錄後不得離開現場,逾時未檢錄者,以棄權論,不得異議。 (二)比賽期間必須服從裁判之判決,並遵守大會秩序。
- (三)推手賽員應穿著棉質套頭運動裝、運動鞋或功夫鞋。套路選手服裝在原有規定 下,服裝不限顏色圖案可繡花(不得穿著罩衫),但其他部份仍須依總會國際太
	- 極拳規則規定辦理(國小組不限七排扣),服裝器械自備。
- (四)賽員每次出場比賽應攜帶賽員證及學生證備查。
- (五)各場次比賽時間、場地均編於大會手冊,如有變更以當時大會決定為準。
- (六)大會提供賽員及隊職員午餐便當及飲水。
- (七)大會活動期間依規定投保公共意外責任險:(每一個人身體傷亡:新臺幣300萬 元;每一事故身體傷亡:新臺幣1,500萬元;每一事故財物損失:新臺幣200 萬元;保險期間內總保險金額:新臺幣3,400萬元)。大會保險以「公共意外」 所受之傷害作為理賠承保範圍。有關選手個人保險,請由所屬團體及個人自 行辦理。
- (八)未滿18歲參賽選手需簽署同意切結書一份,請填妥後於報名時一併寄回總 會,未於旨揭期間內寄回同意切結書者,視為手續不完全,必要時將不予參 加抽籤,若使參賽權益受損,概由選手自行負責。
- (九)比賽時,賽員或隊職員不服從裁判且當場咆哮經制止無效時,經大會審判委員會 議決,得宣佈該賽員得分無效,情節嚴重者給予該賽員或該隊禁賽一年以上之處 分。
- (十)個人賽衝場問題,處理程序:選手於檢錄時向檢錄提出,經2個場地檢錄核對評估後, 調整其中1項的賽序並經選手確認無誤,調整後賽序註記在該場檢錄表,由檢錄向該 場主任裁判報告無誤確認即可。

# (十一)所填報名參加本賽會之個人資料,僅供本賽會相關用途使用。

- 十七、評分辦法:
	- (一) 評分標準:
		- 1、依照中華民國太極拳總會頒行之「國際太極拳規則」辦理,套路評分採計至 小數點後3位數,其後直接刪去,不作四捨五入。
		- <sup>2</sup>、選手最後得分相同者應依下列次序評定名次:

a.兩個無效分平均值接近最後得分者列前,無效分的平均值必須除到盡。

- b.兩個無效分平均值高者列前。
- c.低無效分高者列前。

# d.最低有效分值高者列前。

## e.最高有效分值高者列前。

f.若以上皆無法分高低,名次以抽籤決定。

- 十八、獎勵:
	- (一)個人賽按參加人數錄取名次,前三名頒發獎牌、獎狀,其餘錄取名次頒發獎狀, 以資鼓勵。
	- (二)本比賽依據教育部「中等以上學校運動成績優良學生升學輔導辦法」第6條第 6款規定,中華民國高級中等學校體育總會或全國單項運動協會指定,該學 年度前二款賽會運動類或項目以外經本部核定之錦標賽,其成績符合下列規定

者,得依其畢業學歷申請甄試升學:

- 1.參賽隊(人)數為十六個以上者,獲得最優級組前八名。
- 2. 參賽隊(人)數為十四個或十五個以上者,獲得最優級組前七名。
- 3. 參賽隊(人)數為十二個或十三個以上者,獲得最優級組前六名。
- 4. 參賽隊(人)數為十個或十一個以上者,獲得最優級組前五名。
- 5. 參賽隊(人)數為八個或九個以上者,獲得最優級組前四名。
- 6. 參賽隊(人)數為六個或七個以上者,獲得最優級組前三名。
- 7. 參賽隊(人)數為四個或五個以上者,獲得最優級組前二名。
- 8.參賽隊(人)數為三個以下者,獲得最優級組第一名。
	- (以上各單項比賽不論人數多寡不得分組)
- 9.上述有關「中等以上學校運動成績優良學生升學輔導辦法」之實際參賽隊伍(人) 數及獲得最優級組前幾名隊伍(人)數,依教育部發布之最新辦法為準。
- (三)實際參賽隊(人)數僅一個者,不辦理該比賽或不得申請甄試升學。
- (四)推手比賽如錄取名額達第5至8名時(參賽人數10人以上),5、6名採並列第5名,7、 8名採並列第7名方式決定名次,將不辦複賽。
- 十九、申訴:如在比賽中發生爭論,必須在該場比賽結束30分鐘內提出書面申訴,但需 繳交保證金伍仟元。(勝訴時保證金全數退還,敗訴時保證金全數充公)。
- 二十、「本比賽符合教育部『中等以上學校運動成績優良學生升學輔導辦法』之指定盃 賽,惟同學年度中等學校運動聯賽或全國中等學校運動會將「太極拳」列為 競賽種類時,依規定將不具有運動績優生甄試資格。」;本賽事除國中組、高中 組外,其餘組別不具運動績優生甄試資格。
- 二一、學生申請甄試,以招生簡章所列各校之運動種類及名額為限。歷年各運動種類開 缺 情 形 , 請 參 見 「 運 動 成 績 優 良 學 生 升 學 輔 導 網 站 」 ( 網 址 : [https://lulu.ntus.edu.tw/\)](https://lulu.ntus.edu.tw/) 歷年簡章。
- 二二、本規則如有未盡事宜,得依大會會議決定修訂之。

# 第 21 屆青年盃全國太極拳錦標賽

# 中華民國太極拳總會-比賽報名系統帳號密碼申請表

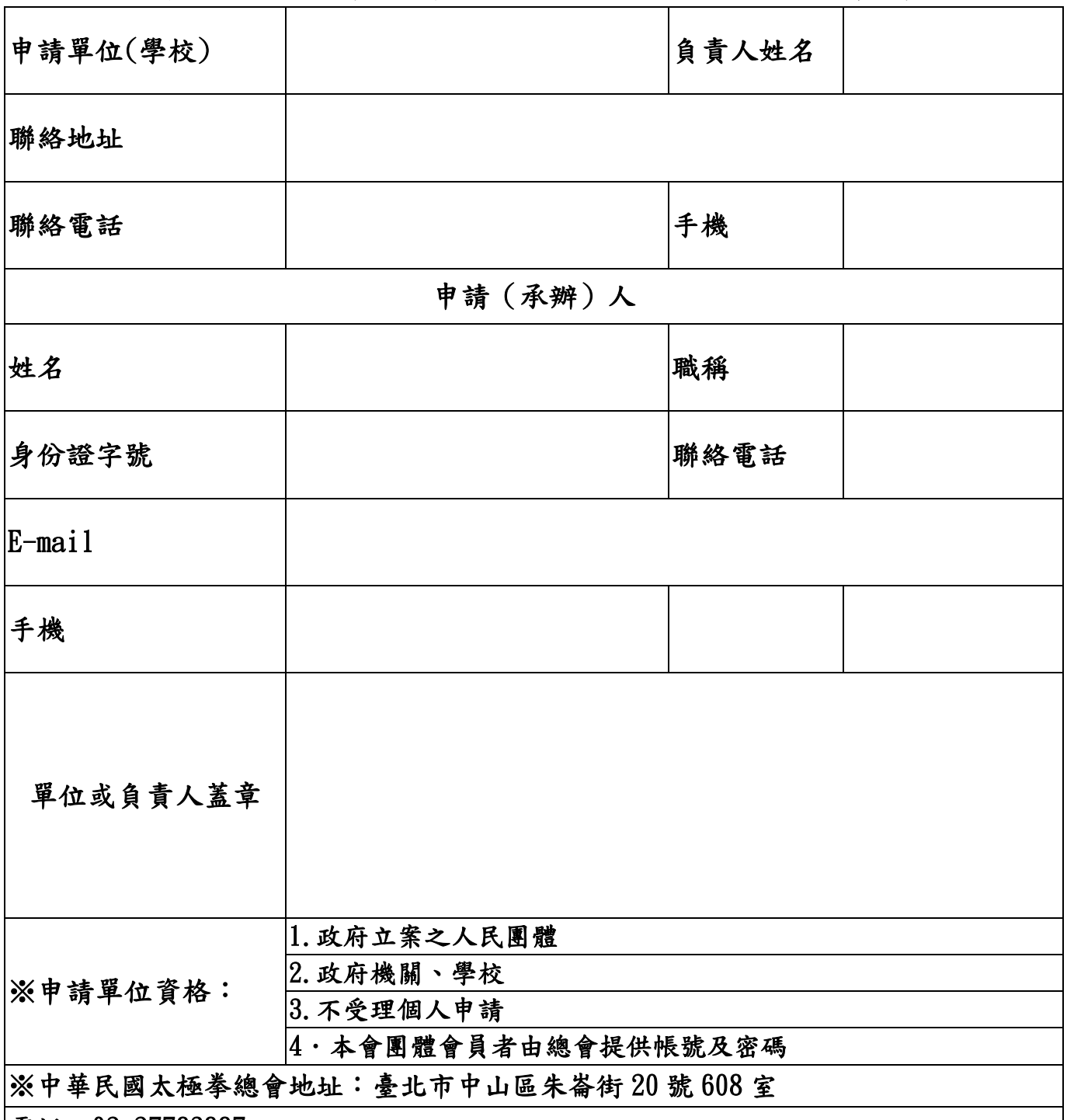

電話: 02-27783887

E-mail:[tccass@ms35.hinet.net](mailto:tccass@ms35.hinet.net)

[※「報名系統帳號密碼申請表」](mailto:tccass@ms35.hinet.net)E-mail:(tccass@ms35.hinet.net)至總會,另紙本單位簽章掛 [號寄回本會申請,收到紙本後核對無誤,會以](mailto:tccass@ms35.hinet.net)E-mail回覆帳號密碼。 ※本會「報名系統帳號密碼」請務必列入移交。

# 111 學年度第 21 屆青年盃全國中等學校太極拳錦標賽

# 套路個人報名表

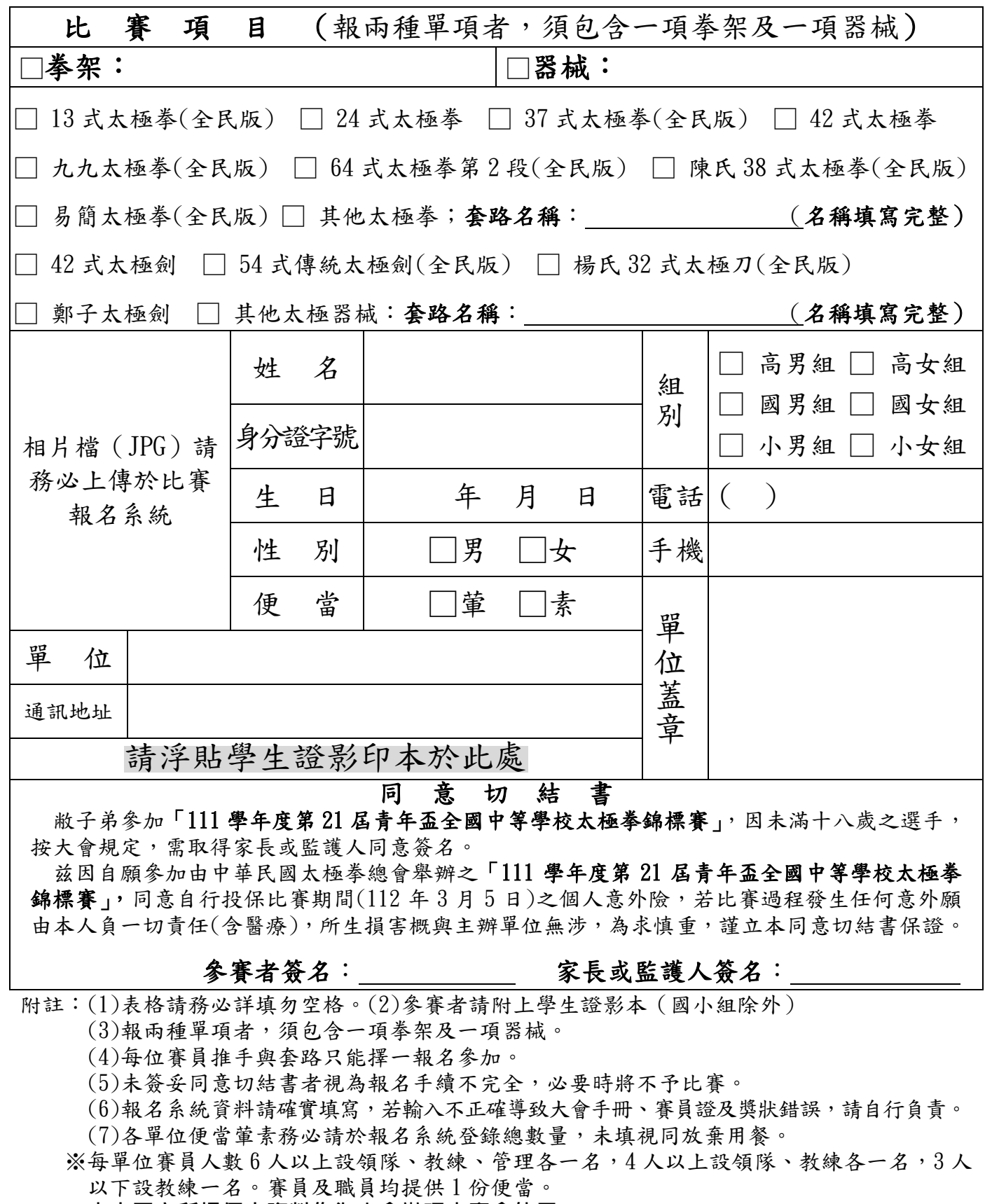

※**本人同意所提個人資料作為大會辦理本賽會使用**

# 111 學年度第 21 屆青年盃全國中等學校太極拳錦標賽

# 推手個人報名表

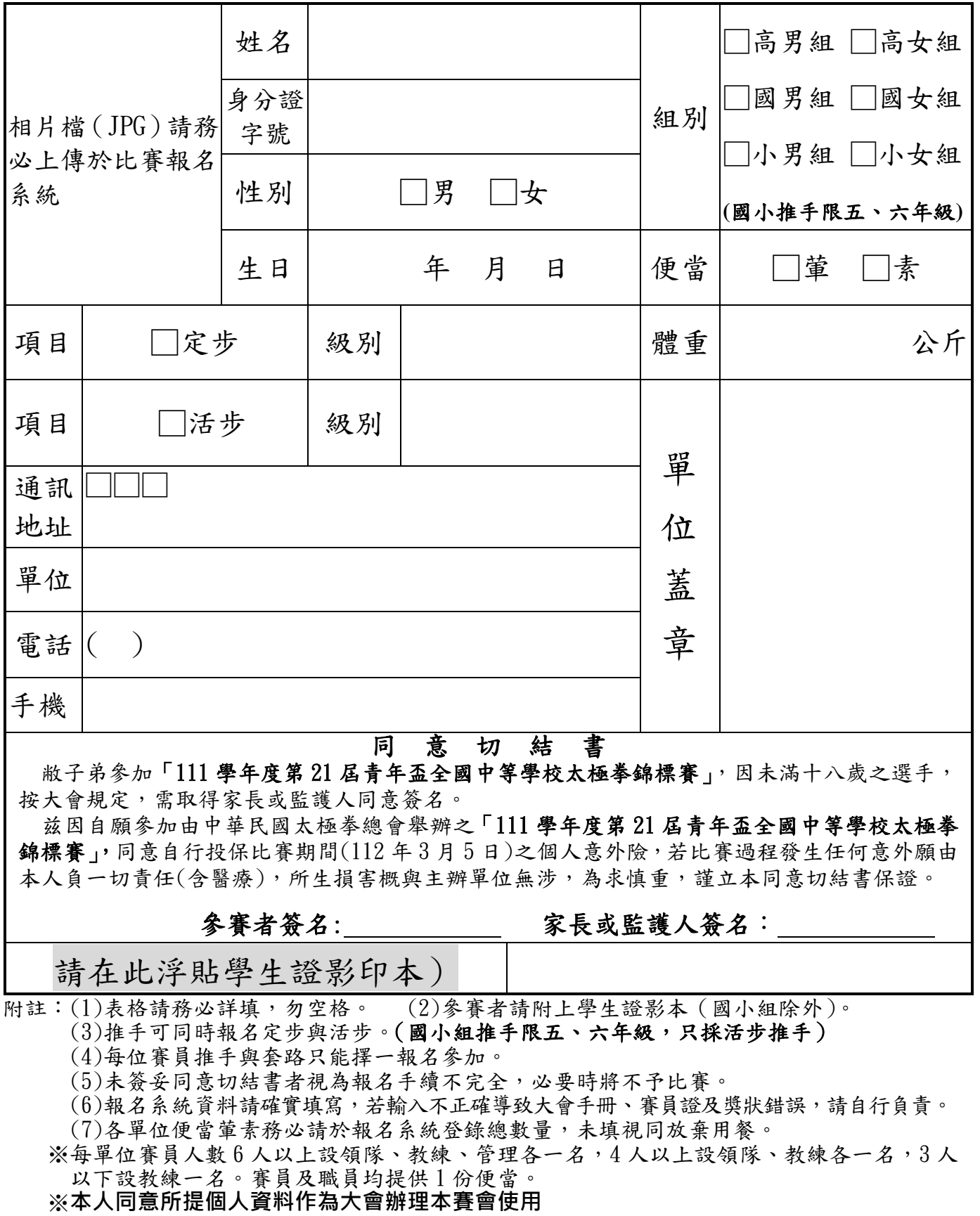

# 報名系統操作指引

## 1. 登錄系統後第一步建立隊伍基本資料:

『新增隊伍基本資料』→填入基本資料。(注意:有『\*』是必填資料)

# **2.** 如何新增套路賽名單:(適用於第一次新增加)

『新增』→ 『新增套路賽名單』(先選報名人數,最多一次可以 10 人同時報名)→進入下頁面 後開始填入資料(注意書面上方填入一些規定)→按下送出 注意:

a.所有欄位必填

b.身份證請務必確認是否正確,系統會檢查身份證字號是否正確

c.如果項目是『其他套路』或『其他器械』請在下方填入套路或器械項目名稱,以便將來 作分 類。其餘則不用填。

d.如果出現『xxx 寫入基本資料成功』與『xxx 寫入個人賽成功』表示報名成功,可以 按下『列 出報名成功資料』來查閱,或者在上方選單『報名資料瀏覽與列印』亦可查閱。

#### **3.**如何新增推手賽名單:(適用於第一次新增加)

『新增』→『新增推手賽名單』(先選報名人數,最多一次可以 10 人同時報名)→進入下頁面 後 開始填入資料(注意書面上方填入一些規定)→按下送出

如果出現『xxx 寫入基本資料成功』與『xxx 寫入推手賽成功』表示報名成功,可以按下『列出 推 手賽報名成功資料』來查閱,或者在上方選單『報名資料瀏覽與列印』亦可查閱。

#### **4.**如何上傳大頭照:(適用於第一次新增加)

『新增』→『上傳選手照片』(先選報名人數,最多一次可以 5 人同時上傳,注意書面上方填 入 一些規定)→進入下頁面後開始選擇姓名(名單是已經建立套路或推手的賽員),右邊點選 『選 擇檔案』(選擇要上傳大頭照,建議約一吋大頭照,格式必須 png 或 jpg 兩種格式,其 餘格式系統 不接受) →按下送出

a.如果出現『xxx.png(jpg 或 jpeg)上傳成功』與『xxx.png(jpg 或 jpeg)寫入完成』表示上傳 成 功。

b.按下在上方選單『報名資料瀏覽與列印』亦可查閱。

c.每張照片大小 1M 以下

#### **5.**如何代訂便當:(適用於第一次新增加)

『代訂便當』→『午餐便當』→填入數量後按下『送出』

如果非第一次登錄代訂便當,請用『修改』→『修改午餐便當』來修正。

在上方選單『報名資料瀏覽與列印』亦可查閱代訂便當資料。或者進入『修改』→『修改午餐便 當』亦可看出代訂資料。

#### **6.**如何修改密碼:

『修改』→『修改密碼』

注意:修改密碼後必須以新密碼重新登錄,帳號不允許修改。

#### **7.**修改隊伍基本資料:

『修改』→『修改隊伍基本資料』

修改後可以至上方選單『報名資料瀏覽與列印』查閱。

## **8.**如何修改個人賽資料:

『修改』→『競賽資料』→『修改個人賽資料』→可以整批修改,修改後按下『送出』 a.修改後可以至上方選單『報名資料瀏覽與列印』查閱。 b.注意:同單位、同學校、同單項、同組別報名不可超過四人,第五人以後系統不修改資料。

#### **9.**如何修改推手賽資料:

『修改』→『競賽資料』→『修改推手賽資料』→可以整批修改,修改後按下『送出』 a.修改後可以至上方選單『報名資料瀏覽與列印』查閱。 b.注意:同單位、同學校、同級別、定活步報名不可超過二人,第三人以後系統不修改資料。

## **10.**如何修改姓名、性別、生日資料:

『修改』→『修改姓名、性別、生日資料』→勾選要修改人員,可以複選→按下『送出』→進入 要修改資料頁面進行修改→按下『送出』完成修改。

修改後可以至上方選單『報名資料瀏覽與列印』查閱。

## **11.**如何修改身份證字號:

『修改』→『修改身份證字號』→勾選要修改人員,可以複選→按下『送出』→進入要修改資料 頁面進行修改→按下『送出』完成修改。

a.修改後可以至上方選單『報名資料瀏覽與列印』查閱。

b.修改後套路與推手有關身份證字號會一併修改

c.注意:修改後大頭照也要一併修改

### **12.**修改便當資料:

『修改』→『修改午餐便當』 修改後可以至上方選單『報名資料瀏覽與列印』查閱。

#### **13.**修改大頭照:

『修改』→『修改個人照片』→點選要修改姓名(單選)→按下『送出』→進入下一頁面,點選 『選擇檔案』表示要上傳檔案,然後按下『上傳檔案。』

a.如果出現『xxx.png(jpg 或 jpeg)上傳成功』與『xxx.png(jpg 或 jpeg)寫入完成』表示上傳 成功。 b.按下在上方選單『報名資料瀏覽與列印』亦可查閱。

c.每張照片大小 1M 以下

d. 格式必須 png 或 jpg 兩種格式,其餘格式系統不接受

#### **14.**資料輸出:

按下在上方選單『報名資料瀏覽與列印』,最上方有一『產生 PDF 及列印檔案』,按下後會將貴 單 位所有資料轉成 PDF 檔案格式輸出。

所有貴單位資料匯出現在下方頁面以供參閱。

#### **15.**刪除個人賽資料:

『刪除』→『競賽資料』→『刪除個人賽資料』→進入下一頁面,點選要刪除人員(可以複選) →按下 『送出』完成刪除動作。

按下在上方選單『報名資料瀏覽與列印』可以查閱刪除結果 刪除僅刪除個人賽資料,基本資料 仍然存在。

如果要重新修改個人賽,請從『修改』→『競賽資料』→『修改已經存在基本資料且無競賽資 料』 進行補修改項目。

如果確定該賽員資料不再使用,請進入『刪除』→『刪除不存在個人賽與推手之基本資料』→進 入下一頁面勾選要刪除基本資料人員(可複選)→按下『送出』完成基本資料刪除動作。

#### **16.**刪除午餐便當:

『刪除』→『刪除午餐便當』→按下『送出』完成便當資料刪除動作。 此時貴單位便當資料完全清除,如果要增加必須重新前述新增便當模式處理。

#### **17.**清除基本資料:

『刪除』→『刪除不存在個人賽與推手之基本資料』→進入下一頁面勾選要刪除基本資料人員(可 複選)→按下『送出』完成基本資料刪除動作。

#### **18.**如何得知要繳多少費用:

『匯款』→『應繳費用』→進入下一頁面,會詳細列出貴單位參加項目與應繳款項。 最下方列出 匯款銀行與帳戶。最上方有『產生 PDF 及列印檔案』,將貴單位資料輸出成 PDF 檔 案。

#### **19.**如何通知已經匯款:

當一旦匯款完成,請通知我們已經匯款,並請在『匯款』→『新增匯款』→進入下一頁面填入相 關資料,完成後→按下『送出』,我們就知道貴單位已經匯款完成。

## **20.**有關於匯款資料瀏覽、修改與刪除:

『匯款』→『瀏覽匯款資料』或『匯款』→『修改匯款資料』或『匯款』→『刪除匯款資料』 21.有問題如何求助: 最上方有『聯絡我們』有相關訊息可以知會我們處理。